# PPPoE-beëindiging configureren op een uBR7100 CMTS met L2TP-tunneling  $\overline{\phantom{a}}$

## Inhoud

[Inleiding](#page-0-0) [Voordat u begint](#page-0-1) **[Conventies](#page-0-2)** [Voorwaarden](#page-0-3) [Gebruikte componenten](#page-1-0) [Achtergrondinformatie](#page-1-1) [Configureren](#page-2-0) [Netwerkdiagram](#page-2-1) **[Configuraties](#page-2-2)** [Verifiëren](#page-7-0) **[Procedures](#page-7-1)** [Problemen oplossen](#page-9-0) [Procedure voor probleemoplossing](#page-9-1) [Opdrachten voor troubleshooting](#page-9-2) [Veelgestelde vragen](#page-10-0) [Gerelateerde informatie](#page-11-0)

# <span id="page-0-0"></span>**Inleiding**

Dit document biedt een voorbeeldconfiguratie van Point-to-Point Protocol over Ethernet (PPPoE) beëindiging in een breedbandkabelnetwerk met behulp van Cisco uBR7100 Cable Modem Termination System (CMTS) als de Local Access Concentrator (LAC). In dit document wordt de PPPoE-sessie geïnitieerd door een Cisco 1600 router als de PPPoE-client en geeft het PPPverkeer door een beveiligde Layer 2 Tunneling Protocol (L2TP)-tunnelverbinding naar de L2TPnetwerkserver (LNS) door. De LNS router beëindigt de L2TP-tunnel van Cisco CMTS en kan het verkeer naar het bedrijfsnetwerk doorsturen.

# <span id="page-0-1"></span>Voordat u begint

## <span id="page-0-2"></span>**Conventies**

Raadpleeg [Cisco Technical Tips Conventions](//www.cisco.com/en/US/tech/tk801/tk36/technologies_tech_note09186a0080121ac5.shtml) (Conventies voor technische tips van Cisco) voor meer informatie over documentconventies.

## <span id="page-0-3"></span>Voorwaarden

De lezer van dit document dient bekend te zijn met [RFC 2516](http://www.ietf.org/rfc/rfc2516.txt?number=2516), die de regels beschrijft die van toepassing zijn op PPPoE, evenals het DOCSIS-protocol (Data-over-Cable Service Interface Specifications). In dit document wordt niet beschreven hoe u het fysieke breedbandkabelnetwerk kunt opzetten. Voordat u een PPPoE-oplossing probeert te configureren moeten de kabelmodems die aan DOCSIS voldoen online zijn en in overbruggingsmodus werken. Raadpleeg voor meer informatie over het oplossen van CMS de [optie Problemen oplossen bij uBR Kabelmodems die](//www.cisco.com/warp/customer/109/troubleshooting_cm_online.html) [niet online komen](//www.cisco.com/warp/customer/109/troubleshooting_cm_online.html).

### <span id="page-1-0"></span>Gebruikte componenten

De informatie in dit document is gebaseerd op de onderstaande software- en hardwareversies.

- De optie PPPoE-beëindiging wordt alleen ondersteund op Cisco uBR7100 Series en Cisco uBR7246VXR universele breedbandrouters (uBR).
- De Cisco CMTS router moet Cisco IOS® release 12.2(4)BC1a of latere release uitvoeren. Ter ondersteuning van de PPPoE-terminatie optie moet de naam van de softwareafbeelding ook de IP+-functieset bevatten (de letters "i" en "s" moeten in de naam van de softwareafbeelding verschijnen).
- Om beëindiging PPPoE op gebundelde kabelinterfaces te ondersteunen moet de router van Cisco CMTS Cisco IOS release 12.2(8)BC2 of een latere release uitvoeren.
- Clientsoftware moet het PPPoE-terminatieprotocol ondersteunen. Als het besturingssysteem van de computer geen dergelijke ondersteuning biedt, kan de gebruiker clientsoftware zoals WinPoet gebruiken. Dit document gebruikt Cisco 1600 als de PPPoE-client.

De informatie in dit laboratorium is gebaseerd op de hieronder vermelde software- en hardwareversies.

• Cisco uBR7111 CMTS is actief op Cisco IOS release uBR7100-ik8s-mz.122-11.BC1.

• De Cisco 1600 router werkt met Cisco IOS release Cisco 1600-sy-mz.122-11.T8. De informatie in dit document is gebaseerd op apparaten in een specifieke laboratoriumomgeving. Alle apparaten die in dit document worden beschreven, hadden een opgeschoonde (standaard)configuratie. Als u in een levend netwerk werkt, zorg er dan voor dat u de potentiële impact van om het even welke opdracht begrijpt alvorens het te gebruiken.

### <span id="page-1-1"></span>Achtergrondinformatie

PPPoE biedt de mogelijkheid om een netwerk van hosts via een eenvoudig overbruggingstoegangsapparaat aan een concentrator op afstand te verbinden. PPPoE kan directe verbinding aan kabelinterfaces toestaan. Dankzij de ondersteuning van PPPoE op kabelinterfaces van de Cisco uBR7100 en uBR7200 Series routers kan Customer Premises Equipment (CPE) achter de kabelmodem gebruiken om PPP als mechanisme te gebruiken om hun IP-adressen te krijgen en het voor al het daaropvolgende gegevensverkeer te gebruiken, vergelijkbaar met een inbelclient in PPP-vorm. In een PPP inbelsessie-up sessie, wordt de PPPoE-sessie geauthentiseerd en het IP-adres wordt onderhandeld tussen de PPPoE-client en de server, die ofwel een Cisco CMTS-router of een startgateway kunnen zijn. Met dit model gebruikt elke host de eigen PPP-stack. Daarom kunnen toegangscontrole, facturering en type service worden uitgevoerd op basis van per gebruiker in plaats van per locatie. Serviceproviders kunnen zowel PPPoE-clients als Dynamic Host Configuration Protocol (DHCP)-gebaseerde hosts achter hetzelfde CM-platform ondersteunen.

PPPoE heeft twee afzonderlijke fasen, een ontdekkingsfase en een PPPoE-sessiestand. Wanneer

een host een PPPoE-sessie wilt starten, moet deze eerst een ontdekking uitvoeren om het Ethernet MAC-adres van de peer te identificeren en een PPPoE SESSION\_ID op te zetten. Terwijl PPP een peer-to-peer relatie definieert, is discovery inherent een client-server relatie. In het zoekproces ontdekt een host (de client) een toegangsconcentrator (de server). Gebaseerd op de netwerktopologie, kan er meer dan één toegangsconcentrator zijn waar de host mee kan communiceren. De zoekfase stelt de host in staat alle toegangsconcentrators te ontdekken en vervolgens één te selecteren. Wanneer discovery succesvol voltooid zijn, hebben zowel de host als de geselecteerde access concentrator de informatie die ze zullen gebruiken om hun point-topoint verbinding over Ethernet te bouwen. Zodra de PPPoE-sessie begint, worden PPP-gegevens verzonden zoals in een andere PPP-insluiting.

## <span id="page-2-0"></span>**Configureren**

Deze sectie bevat informatie over het configureren van de functies die in dit document worden beschreven.

N.B.: Als u aanvullende informatie wilt vinden over de opdrachten in dit document, gebruikt u het [Opdrachtplanningprogramma](//tools.cisco.com/Support/CLILookup/cltSearchAction.do) (allee[n](//tools.cisco.com/RPF/register/register.do) [geregistreerd](//tools.cisco.com/RPF/register/register.do) klanten).

### <span id="page-2-1"></span>**Netwerkdiagram**

Dit document gebruikt de netwerkinstellingen die in het onderstaande schema zijn weergegeven.

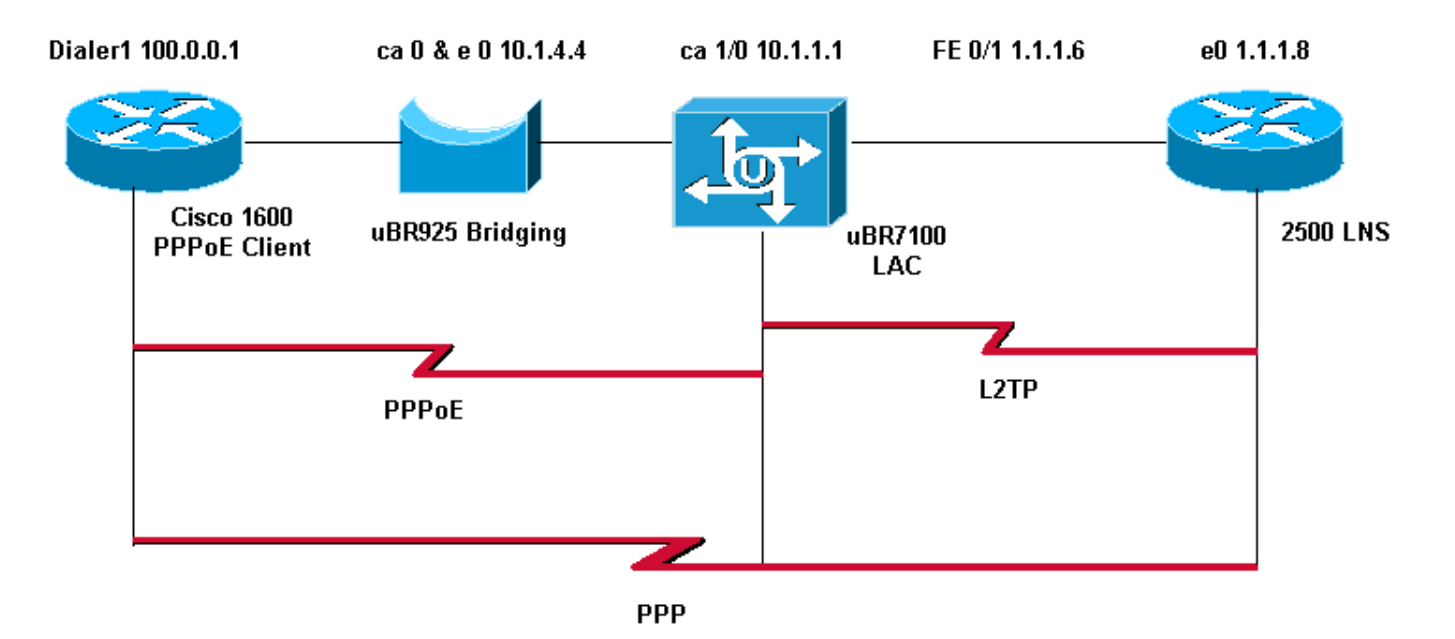

### <span id="page-2-2"></span>**Configuraties**

Dit document maakt gebruik van de onderstaande configuraties.

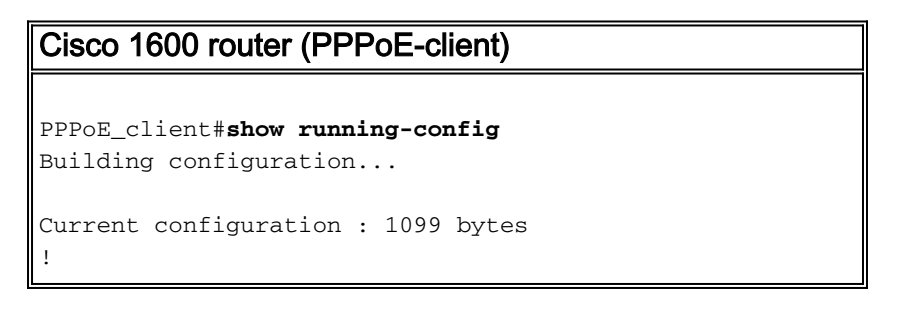

```
version 12.2
service timestamps debug uptime
service timestamps log uptime
no service password-encryption
!
hostname PPPoE_client
!
no logging console
enable password cisco
!
username LAC password 0 cisco
!--- Cmts-user name/password sent to LNS to create the
L2TP tunnel. username LNS password 0 cisco
!--- Lns-user name/password used by LNS to authenticate
tunnel creation. username user@surf.org
!--- Specifies a username and password for each user to
be granted PPPoE access. !--- This can be configured on
the RADIUS authentication servers. ip subnet-zero no ip
domain lookup ip domain name surf.org ! vpdn enable
!
vpdn-group 1
 request-dialin
  protocol pppoe
!
!
!
!
interface Ethernet0
 no ip address
 pppoe enable
 pppoe-client dial-pool-number 1
!
interface Virtual-Template1
 no ip address
 ip mtu 1492
 no peer default ip address
!
interface Serial0
 no ip address
 shutdown
 no fair-queue
!
interface Serial1
 no ip address
 shutdown
!
interface Dialer1
 mtu 1492
  ip address negotiated
  ip nat outside
  encapsulation ppp
 dialer pool 1
 ppp chap hostname user@surf.org
 ppp chap password 0 cisco
!
ip nat inside source list 1 interface Dialer1 overload
ip classless
ip route 0.0.0.0 0.0.0.0 Dialer1
no ip http server
!
```

```
!
access-list 1 permit any
!
!
line con 0
line vty 0 4
 password cisco
 login
!
end
Cisco uBR7100 CMTS (LAC)
LAC#show running-config
Building configuration...
Current configuration : 2442 bytes
!
version 12.2
service timestamps debug datetime msec
service timestamps log datetime msec
no service password-encryption
!
hostname "LAC"
!
no logging console
enable password cisco
!
!--- Cmts-user name/password sent to LNS to create the
L2TP tunnel. username LAC password 0 cisco
!--- Lns-user name/password used by LNS to authenticate
tunnel creation. username LNS password 0 cisco
!--- Specifies a username and password for each user to
be granted PPPoE access. !--- This can be configured on
the RADIUS authentication servers. username
user@surf.org
no cable qos permission create
no cable qos permission update
cable qos permission modems
cable time-server
!
cable config-file platinum.cm
 service-class 1 max-upstream 128
 service-class 1 guaranteed-upstream 10
  service-class 1 max-downstream 10000
 service-class 1 max-burst 1600
  cpe max 10
  timestamp
!
ip subnet-zero
!
!
no ip domain lookup
!
ip dhcp pool pppoe
   network 10.1.4.0 255.255.255.0
   bootfile platinum.cm
   next-server 10.1.4.1
    default-router 10.1.4.1
```

```
 option 7 ip 10.1.4.1
   option 4 ip 10.1.4.1
   option 2 hex ffff.8f80
   lease 7 0 10
!
ip dhcp pool pppoe_clients
   network 172.16.29.0 255.255.255.224
   next-server 172.16.29.1
   default-router 172.16.29.1
   domain-name surf.org
   lease 7 0 10
!
!--- Enables Virtual Private Dial-Up Networking (VPDN).
vpdn enable
vpdn logging
!--- VPDN group 1 configures the router to accept PPPoE
connections. !--- Specifies the virtual template used
for the virtual interfaces that are created !--- for
each PPPoE session. ! vpdn-group 1
 accept-dialin
  protocol pppoe
  virtual-template 1
!--- VPDN group 2 configures the group to be used for
the L2TP tunnel to the LNS. !--- PPPoE sessions will be
initiated from clients using the domain surf.org.
vpdn-group 2
 request-dialin
  protocol l2tp
  domain surf.org
 initiate-to ip 1.1.1.8
 local name LAC
!--- Disables authentication for creation of L2TP
tunnel. no l2tp tunnel authentication
!
!
!
!
interface FastEthernet0/0
 ip address 2.2.2.2 255.255.255.0
 duplex auto
 speed auto
!
interface FastEthernet0/1
 ip address 1.1.1.6 255.255.255.0
 ip broadcast-address 1.1.1.255
 no ip route-cache
 no ip mroute-cache
 duplex auto
 speed 10
!
interface Cable1/0
 ip address 172.16.29.1 255.255.255.224 secondary
 ip address 10.1.4.1 255.255.255.0
 cable downstream annex B
 cable downstream modulation 64qam
 cable downstream interleave-depth 32
 cable downstream frequency 471000000
 cable downstream channel-id 0
```

```
 no cable downstream rf-shutdown
  cable downstream rf-power 51
  cable upstream 0 frequency 32000000
  cable upstream 0 power-level 0
  no cable upstream 0 shutdown
  cable dhcp-giaddr policy
!--- pppoe enable must be configured on the cable !---
interface accepting PPPoE sessions. !--- This is not
necessary on subinterfaces.
 pppoe enable
!
interface Virtual-Template1
  ip unnumbered FastEthernet0/1
  ip mtu 1492
ppp authentication chap
!
ip classless
no ip http server
!
!
cdp run
!
snmp-server community private RW
snmp-server enable traps tty
alias exec scm show cable modem
!
line con 0
line aux 0
line vty 0 4
 password cisco
 login
line vty 5 15
 login
!
end
Cisco 2500 (LNS)
hostname "LNS"
!
!
!--- Lns-user name/password for the LNS itself. username
LNS password 0 cisco
!--- Cmts-user name/password for the Cisco CMTS.
username LAC password 0 cisco
!--- Username and password for the PPPoE client. !---
This can be configured on the RADIUS authentication
servers. username user@surf.org password 0 cisco
!
vpdn enable
!
!--- Creates a VPDN group and starts VPDN group
configuration mode. vpdn-group 1
accept-dialin
!--- Configures VPDN group for L2TP protocol so that it
```

```
!--- can access the PPPoE server. protocol l2tp
!--- Specifies the virtual-template number to be used
when !--- configuring a PPPoE session. virtual-template
1
!--- This group terminates L2TP tunnels from the
specified CMTS hostname. terminate-from hostname LAC
!--- This is the local hostname of the LNS. local name
LNS
!--- Disables authentication for creation of L2TP
tunnel. no l2tp tunnel authentication
!
!
!
interface Virtual-Template1
ip unnumbered FastEthernet0/1
ip mtu 1492
!--- Surf is used as the pool name, and !--- the router
will use an address from the 100-net. !--- If a test
cannot be found, it will search for the pool with the
name default.
peer default ip address pool surf
ppp authentication chap
!
ip local pool surf 100.0.0.1 100.0.0.10
```
## <span id="page-7-0"></span>Verifiëren

Deze sectie verschaft informatie die u kunt gebruiken om te bevestigen dat uw configuratie correct werkt.

Bepaalde opdrachten met show worden ondersteund door de tool [Output Interpreter \(alleen voor](https://www.cisco.com/cgi-bin/Support/OutputInterpreter/home.pl) [geregistreerde klanten\). Hiermee kunt u een analyse van de output van opdrachten met](//tools.cisco.com/RPF/register/register.do) show genereren.

### <span id="page-7-1"></span>**Procedures**

Om te verifiëren dat een IP-adres uit de LNS-pool wordt afgegeven, volgt u de onderstaande stappen.

1. Geef het bevel van de lokale pool van tonen van LNS uit. Controleer de opdrachtoutput. LNS#**show ip local pool**

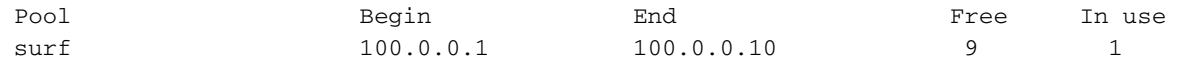

2. Om de succesvolle opbeller te identificeren, geef het **tonen van de opbeller ip** bevel van LNS uit.

LNS#**show caller ip**

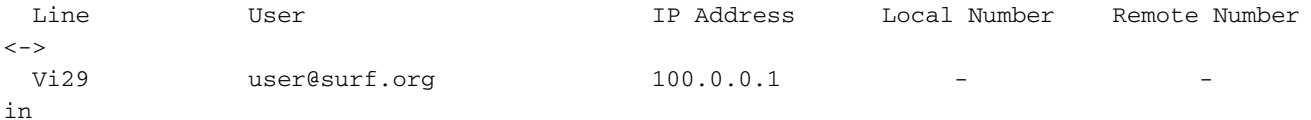

3. Om de VPDN-sessie op het LNS te verifiëren, geeft u de opdracht **voor** de show-VPN-sessie uit.

```
LNS#show vpdn session
```
L2TP Session Information Total tunnels 1 sessions 1

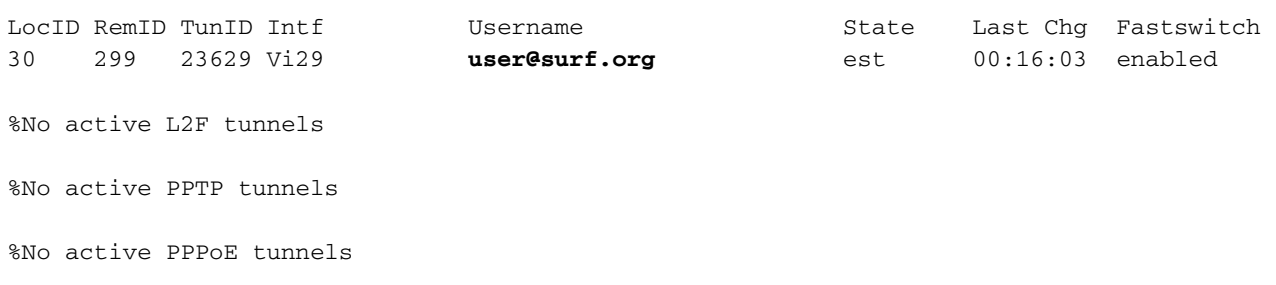

Gebruik de onderstaande stappen om het virtuele-sjabloon interfacenummer te controleren dat door een PPPoE-client wordt gebruikt.

1. Geef de show vpdn sessie opdracht uit van de LAC. Controleer de opdrachtoutput. LAC# **show vpdn session**

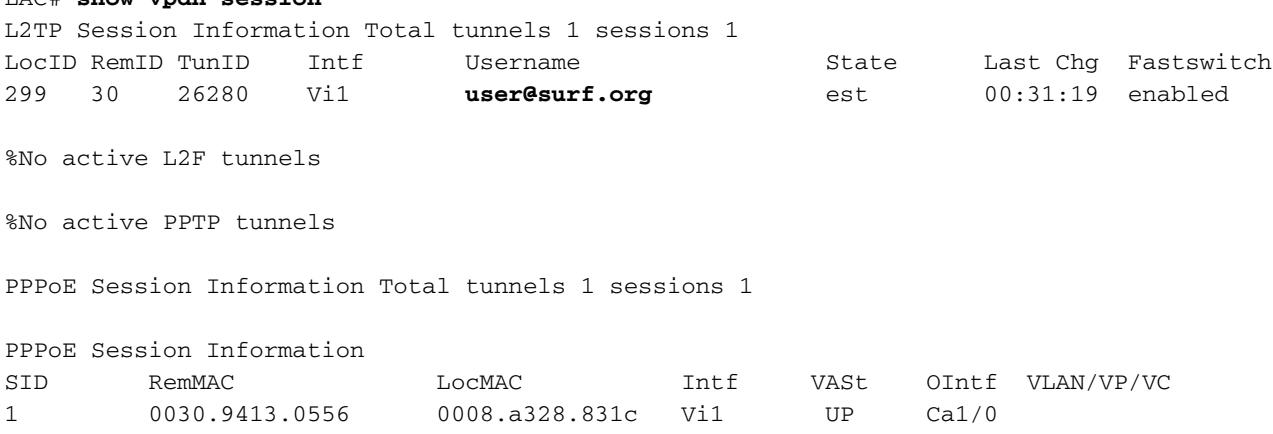

2. Om gebruikers te tonen die met Cisco CMTS het gebruik van PPPoE hebben geregistreerd, geef de opdracht van de showinterface kabelmodems uit.

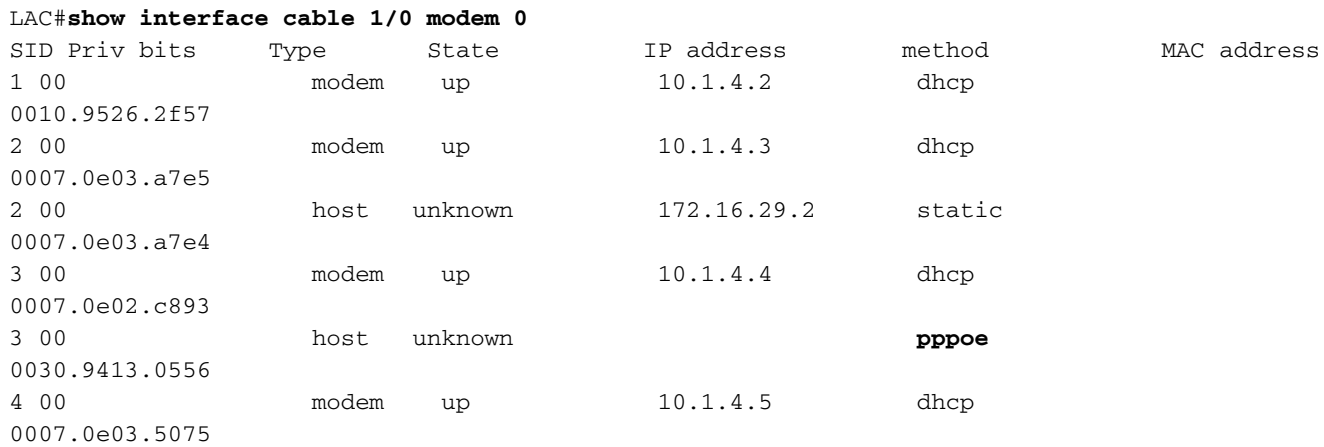

3. Om de huidige VPDN-domeinen weer te geven, geeft u de opdracht **vpdn-**domein uit. LAC#**show vpdn domain**

Tunnel VPDN Group

------ --------- **domain:surf.org**2 (L2TP)

## <span id="page-9-0"></span>Problemen oplossen

#### <span id="page-9-1"></span>Procedure voor probleemoplossing

Gebruik de onderstaande instructies om een oplossing voor uw configuratie te vinden.

1. Controleer op de LAC om de status van de interfaces te zien door de opdracht tonen ip interface opdracht uit te geven.Als een van de interfaces omlaag is gegaan, controleert u de fysieke kabel en zorgt u ervoor dat de interfaces administratief niet zijn omlaag gegaan. LAC#**show ip interface brief**

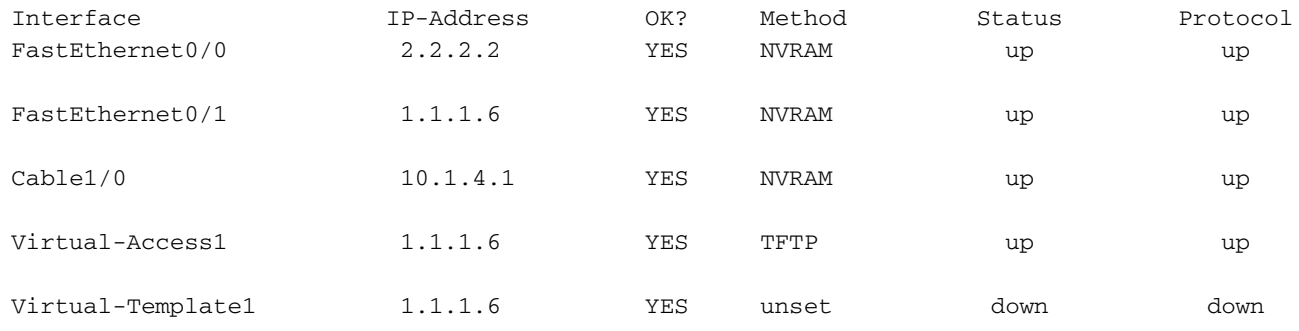

2. Controleer de interface in PPPoE\_client om te controleren of de dialerinterface  $\circ$ mhoog is en een IP-adres uit de LNS-pool heeft.

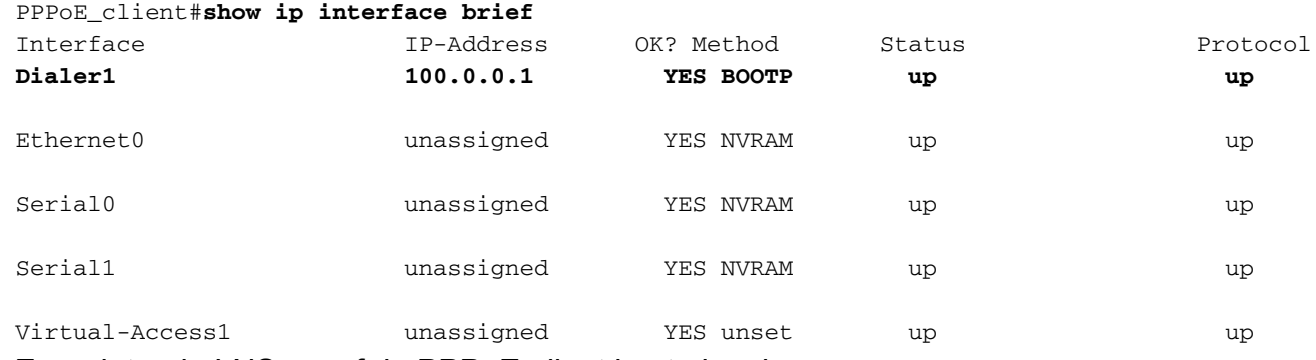

3. Zorg dat u de LNS vanaf de PPPoE-client kunt pingelen. PPPoE\_client#**ping 1.1.1.8**

```
Type escape sequence to abort.
Sending 5, 100-byte ICMP Echos to 1.1.1.8, timeout is 2 seconds:
!!!!! Success rate is 100 percent (5/5), round-trip min/avg/max = 12/12/16 ms
```
4. Als u problemen hebt met het initiëren van L2TP, probeer dan de l**cp heronderhandeling on**mismatch opdracht uit te geven die is geconfigureerd op de LNS onder VPDN-groep. LNS#**config t**

Enter configuration commands, one per line. End with CNTL/Z. LNS(config)#**vpdn-group 1** LNS(config-vpdn)#**lcp renegotiation on-mismatch**

Opmerking: de LAC proxy Link Control Protocol (LCP) wanneer PPP start. Wanneer de LNS de doorgezonden PPP begint te zien, kijkt zij naar de LCP en als dat niet is wat zij met de client zelf zou hebben onderhandeld, klaagt zij zich. De lcp-heronderhandeling over oneigenlijke commando dwingt de LNS om opnieuw te onderhandelen over LCP met de client. Niet alle klanten zullen echter opnieuw over LCP onderhandelen, de meeste wel.

### <span id="page-9-2"></span>Opdrachten voor troubleshooting

Bepaalde opdrachten met show worden ondersteund door de tool [Output Interpreter \(alleen voor](https://www.cisco.com/cgi-bin/Support/OutputInterpreter/home.pl) [geregistreerde klanten\). Hiermee kunt u een analyse van de output van opdrachten met](//tools.cisco.com/RPF/register/register.do) show genereren.

Opmerking: Voordat u debug-opdrachten afgeeft, raadpleegt u [Belangrijke informatie over debug](//www.cisco.com/en/US/tech/tk801/tk379/technologies_tech_note09186a008017874c.shtml)[opdrachten](//www.cisco.com/en/US/tech/tk801/tk379/technologies_tech_note09186a008017874c.shtml).

- debug PPP onderhandeling Door deze opdracht op LNS uit te geven kunt u de PPP onderhandelingstransacties bekijken om het probleem of de fase te identificeren wanneer de fout optreedt en een resolutie te ontwikkelen. Het is echter zeer belangrijk dat u de debug van de PPP onderhandelingsuitvoer begrijpt. [Het begrip van de debug van de PPP](//www.cisco.com/warp/public/471/debug_ppp_negotiation.html#1) [onderhandeling](//www.cisco.com/warp/public/471/debug_ppp_negotiation.html#1) biedt een uitgebreide methode om PPP te lezen en met problemen te brengen.
- debug van VPN 12x-pakketfouten— Deze opdracht geeft L2F en L2TP-protocolfouten weer die tunnelinstelling of normale werking voorkomen
- debug vpdn 12x-pakketgebeurtenissen— geeft deze opdracht op de LNS uit om L2TPgebeurtenissen weer te geven die deel uitmaken van een tunnelvestiging of shutdown.
- **debug VPDN-pakket** *[controle] | data] [detail]* **deze opdracht geven op de LNS of de LAC** geeft protocol-specifieke pakketveldinformatie weer, zoals volgnummer indien aanwezig, vlaggen en lengte.
- **debug VPDN-gebeurtenis** *[protocol] | flow-control]* **De afgifte van deze opdracht op de LNS** of de LAC geeft VPN-fouten en basisgebeurtenissen weer binnen het L2TP-protocol en fouten geassocieerd met stroomcontrole waarbij het externe peer-ontvangt venster is geconfigureerd voor een waarde groter dan nul.
- debug ppp *{chap | p* Bij het uitgeven van deze opdracht wordt het Challenge Handshake Authentication Protocol (CHAP) en Password Authentication Protocol (PAP) weergegeven dat in PPP is ingebouwd.
- debug ip udp— geeft deze opdracht op LNS uit om de uitvoer te controleren om te zien of pakketten van de ppo host worden ontvangen.
- debug a per-gebruiker— geeft deze opdracht van de LNS uit wat eigenschappen worden toegepast op elke gebruiker als de gebruiker echt verklaart.
- debug Straal geven van deze opdracht informatie weer die is gekoppeld wanneer gebruikers authenticeren met een RADIUS-server.

## <span id="page-10-0"></span>Veelgestelde vragen

### Q. ondersteunt Cisco CMTS het doorsturen van PPPoE?

A. Nee. De Cisco CMTS routers ondersteunen geen PPPoE-transport, dat PPPoE-pakketten ontvangt van een inkomende interface en ze op een uitgaande interface doorstuurt. De Cisco uBR7100 Series routers verzenden automatisch PPPoE-verkeer wanneer dit wordt geconfigureerd voor MxU-overbruggingsmodus (die alleen wordt ondersteund op Cisco IOS release 12.1 EC). Dit is echter een gevolg van de overbruggingsconfiguratie en niet vanwege enige PPPoEondersteuning. Om helderheid te verstrekken, wordt het Doorsturen van PPPoE niet op om het even welke Cisco CMTS ondersteund.

#### Q. Kan ik zowel PPPoE-clients als normale DHCP-clients (Dynamic Host Configuration Protocol) tegelijkertijd op dezelfde DOCSIS-fabriek hebben?

en DHCP-clients achter dezelfde CMs. Abonnees kunnen PPPoE voor hun eerste logbestand op het kabelnetwerk gebruiken en vervolgens DHCP gebruiken om hun andere pc's en andere hosts IP-adressen te verkrijgen voor netwerktoegang.

#### Q. Is er PPPoE ondersteuning voor zowel de NPE-300 als NPE-400 op de Cisco uBR7200VXR CMTS platforms?

A. De NPE-300 processor bereikte op 15 augustus 2001 echter zijn "end-of-life" mijlpaal.

#### Q. wordt PPPoE ondersteund op Cisco uBR10k CMTS-platform?

A. Neen. De PPPoE-terminatietfunctie wordt alleen ondersteund op de Cisco uBR7100 Series routers en Cisco uBR7246VXR router, met Cisco IOS release 12.2(4)BC1a of hoger. Het wordt niet ondersteund op de Cisco uBR10012-router.

#### Vraag. Hoeveel PPPoE sessies kan ik op het Cisco CMTS platform uitvoeren?

A. Het uBR-platform erft een IDB-limiet van 10000 van het cisco 7200-platform dat 4000 PPPoEsessies ondersteunt met een NPE-225 en NPE-300, terwijl 8000 PPPoE-sessies worden ondersteund met een NPE-440 0. Het uBR7100-platform dat geen modulaire NPE's heeft, ondersteunt 4000 PPPoE-sessies. Dit zijn theoretische grenzen. U moet bedenken dat het maximale aantal actieve, gelijktijdige PPPoE-sessies minder is, afhankelijk van de hoeveelheid geheugen aan boord van de processorkaart, het type kabelinterfacekaarten dat wordt gebruikt, de bandbreedte die door elke gebruiker wordt verbruikt en de configuratie van de router.

### Q. Welke release van Cisco IOS wordt in de EC-trein ondersteund op PPPoE-beëindiging?

A. De PPPoE-gespreksfunctie wordt niet ondersteund op een Cisco CMTS-router bij gebruik van Cisco IOS release 12.1 EC.

## <span id="page-11-0"></span>Gerelateerde informatie

- [PPPoE-sessielimiet](//www.cisco.com/en/US/docs/ios/12_2/12_2d/12_2dd/feature/guide/dx_ppesl.html?referring_site=bodynav)
- [PPP over Ethernet](//www.cisco.com/univercd/cc/td/doc/product/software/ios120/120newft/120limit/120dc/120dc3/pppoe.htm#xtocid57390?referring_site=bodynav)
- [PPPoE op ATM](//www.cisco.com/en/US/docs/ios/12_1t/12_1t1/feature/guide/dtpppoe.html?referring_site=bodynav)
- [Cisco PPPoE als basisarchitectuur voor Cisco UAC 6400](//www.cisco.com/warp/public/794/pppoe_arch.html?referring_site=bodynav)
- [Point-to-Point Protocol over Ethernet-beëindiging op Cisco CMTS](//www.cisco.com/en/US/docs/cable/cmts/feature/guide/ufgpppoe.html?referring_site=bodynav)
- [RFC 2516](http://www.ietf.org/rfc/rfc2516.txt?number=2516&referring_site=bodynav)
- [Technische ondersteuning Cisco-systemen](//www.cisco.com/cisco/web/support/index.html?referring_site=bodynav)